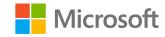

DP-200T01: Working with Data Storage

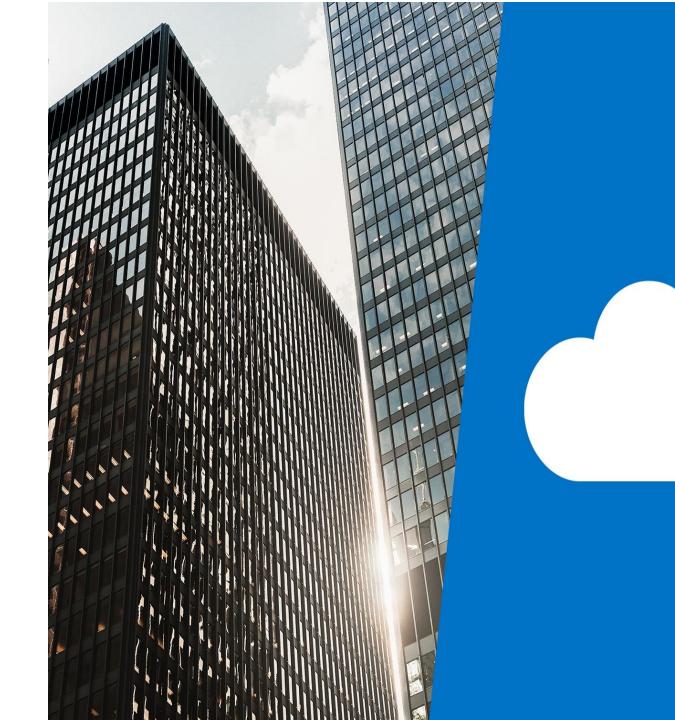

## Agenda

- · L01 Choose a data storage approach in Azure
- · L02 Create an Azure Storage Account
- · L03 Explain Azure Data Lake Storage
- · L04 Upload data into Azure Data Lake Store

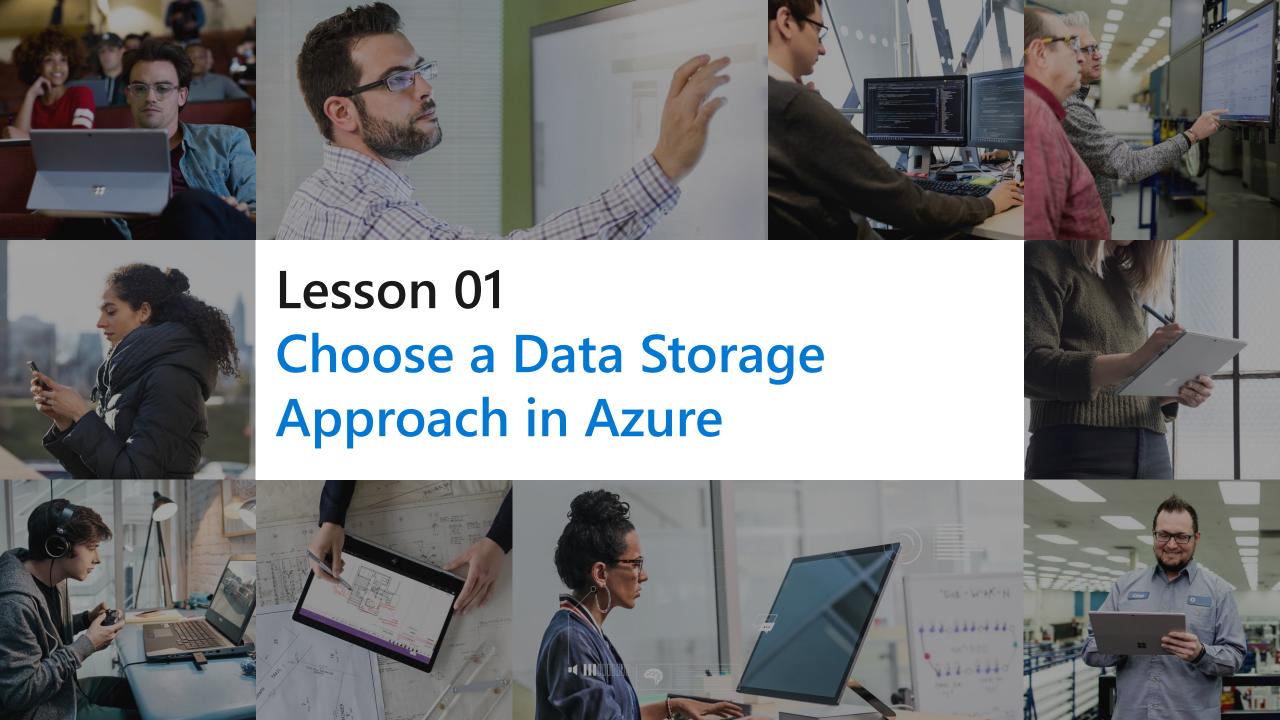

## **Lesson Objectives**

- The Benefits of using Azure to store data
- · Compare Azure data storage with on-premises storage

# Benefits of using Azure to store data

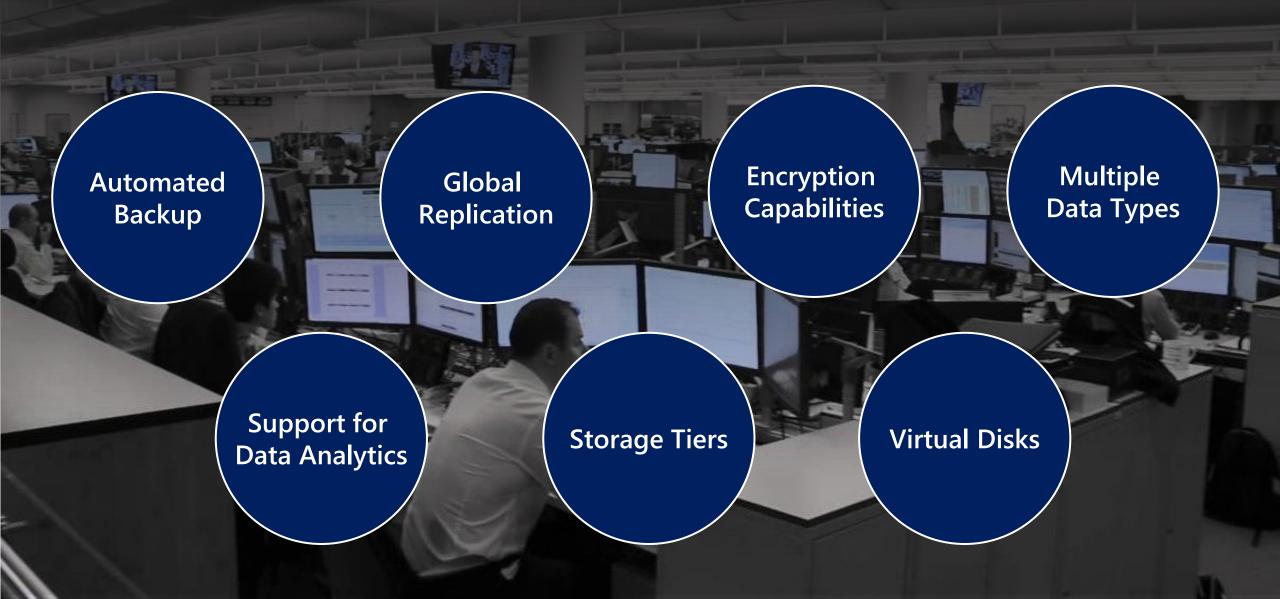

## Comparing Azure to on-premises storage

premises solutions

The term "on-premises" refers to the storage and maintenance of data on local hardware and servers.

**Cost effectiveness** Reliability Storage types **Agility** Azure data storage provides backup, load balancing, disaster Azure data storage gives On-premises storage Azure data storage recovery, and data you the flexibility to provides a variety of requires up-front replication to ensure create new services in expenses. Azure data different storage options safety and high minutes and allows you to storage provides a payincluding distributed availability. This capability change storage backaccess and tiered storage as-you-go pricing model requires significant ends quickly investment with on-

#### **Review Questions**

- · Q01 Suppose you work at a startup with limited funding. Why might you prefer Azure data storage over an on-premises solution?
- · A01 The Azure pay-as-you-go billing model lets you avoid buying expensive hardware.

- · Q02 Which of the following situations would yield the most benefits from relocating an on-premises data store to Azure?
- · A02 Unpredictable storage demand that increases and decreases multiple times throughout the year.

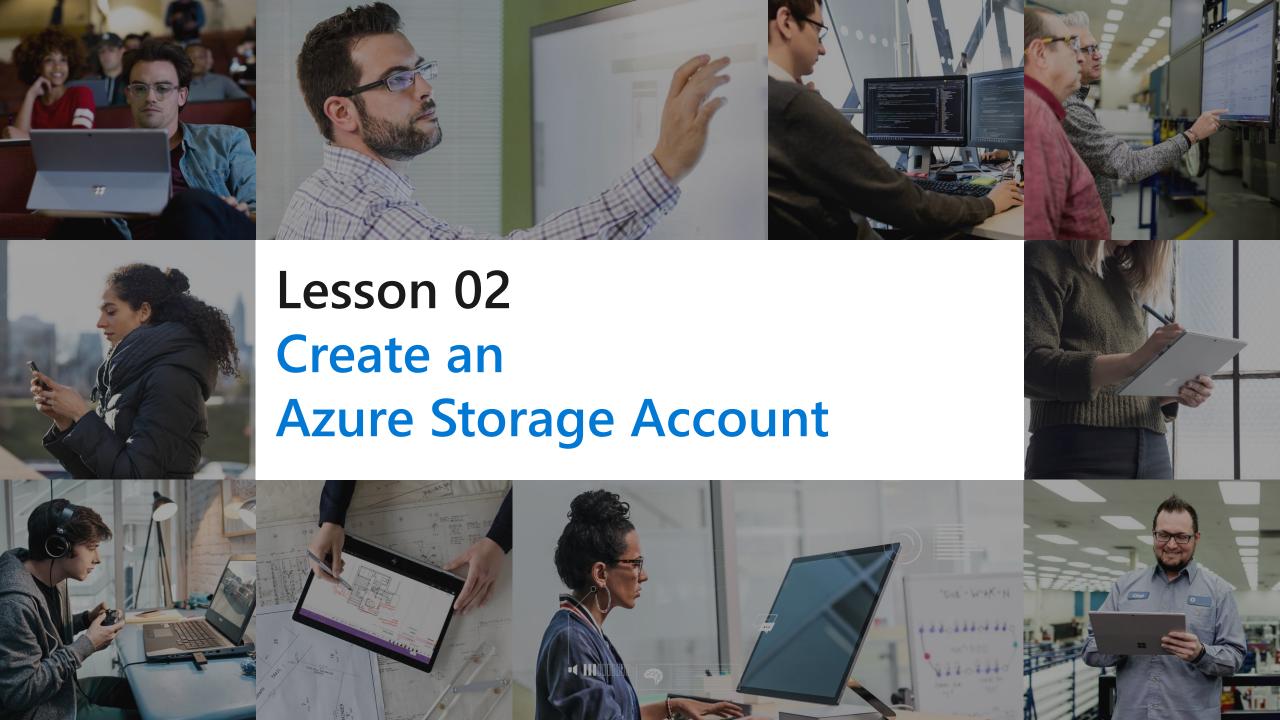

## **Lesson Objectives**

- Describe storage accounts
- · Determine the appropriate settings for each storage account
- Choose an account creation tool
- · Create a storage account using the Azure portal

## Storage accounts

#### What is a Storage Account

It is a container that groups a set of Azure Storage services. Only data services can be included in a storage account such as Azure Blobs, Azure Files, Azure Queues, and Azure Tables.

#### How many do you need?

The number of storage accounts you need is typically determined by your data diversity, cost sensitivity, and tolerance for management overhead.

#### The number of storage accounts you need is based on:

#### **Data Diversity**

Organizations often generate data that differs in where it is consumed and how sensitive it is.

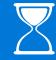

#### **Cost Sensitivity**

The settings you choose for the account do influence the cost of services, and the number of accounts you create

# **Management Overhead**

Each storage account requires some time and attention from an administrator to create and maintain.

#### Storage Account settings

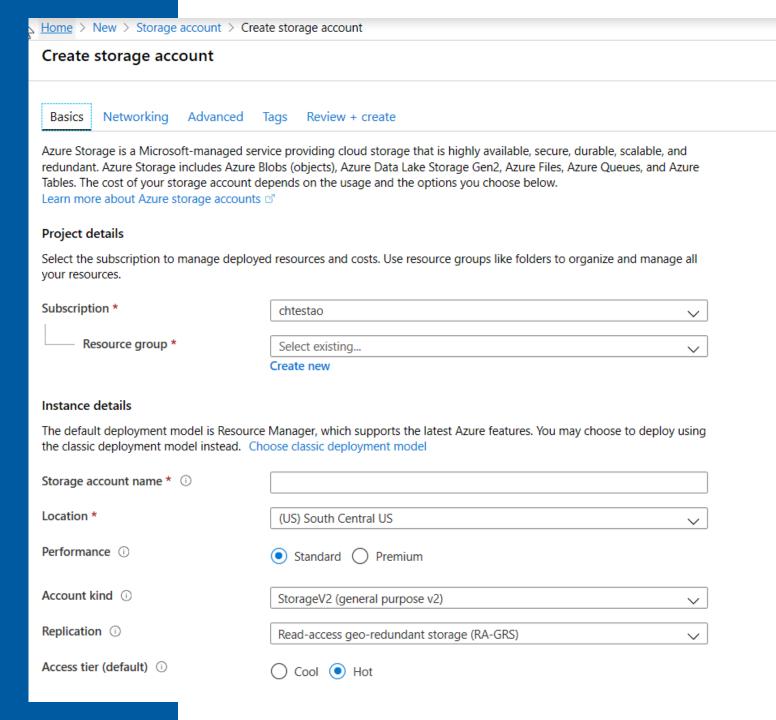

# Storage Account creation tool

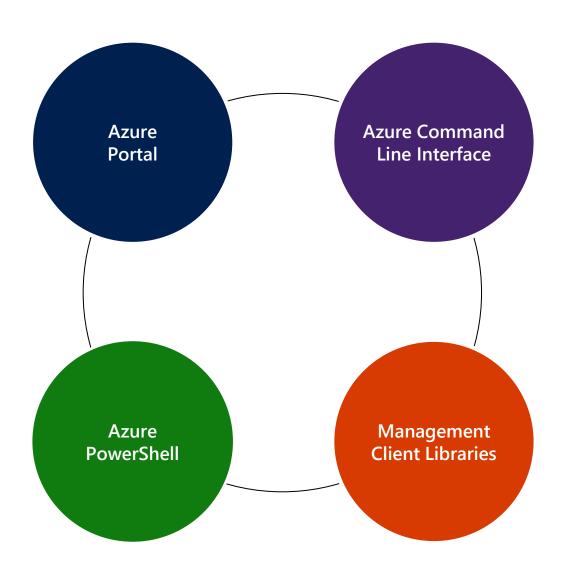

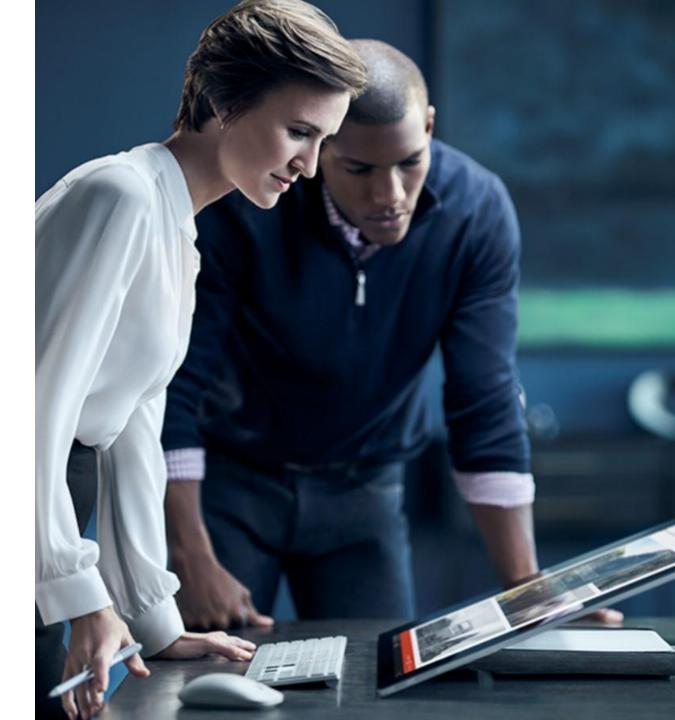

Create a Storage Account

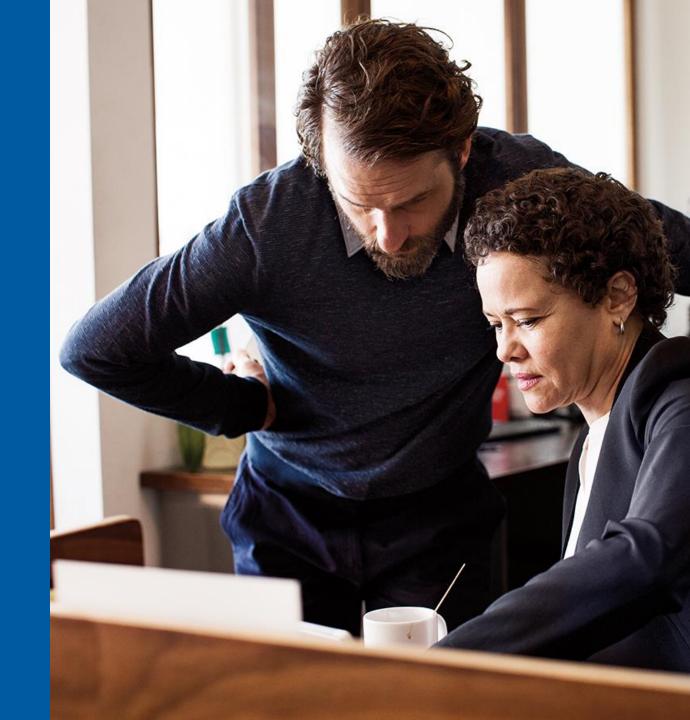

#### **Review Questions**

- Q01 Suppose you have two video files stored as blobs. One of the videos is business-critical and requires a replication policy that creates multiple copies across geographically diverse datacenters. The other video is non-critical, and a local replication policy is sufficient. True or false: To satisfy these constraints, the two blobs will need to be in separate storage accounts?
- A01 True.
- · Q02 The name of a storage account must be..?
- · A02 Globally unique.
- Q03 In a typical project, when would you create your storage account(s)?
- · A03 At the beginning, during project setup.

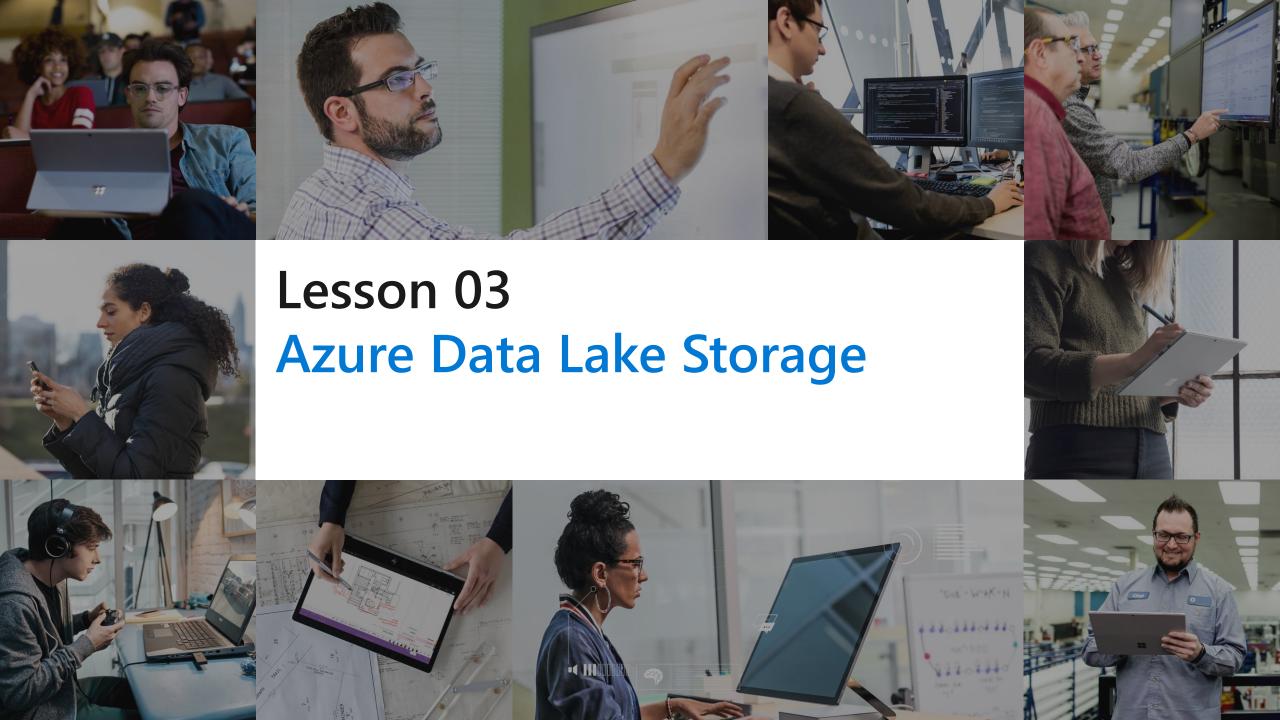

## **Lesson Objectives**

- Explain Azure Data Lake Storage
- · Create an Azure Data Lake Store Gen 2 using the portal
- · Compare Azure Blob Storage and Data Lake Store Gen 2
- Explore the stages for processing Big Data Using Azure Data Lake Store
- Describe the use cases for Data lake Storage

# Azure Data Lake Storage – Generation II Performance Security Redundancy Hadoop Access

Create a Azure
Data Lake Store (Gen II)
using the Portal.

| Home > New > Storage account > Create storage account |                                                                                                    |
|-------------------------------------------------------|----------------------------------------------------------------------------------------------------|
| Create storage account                                |                                                                                                    |
| Basics Networking Advanced                            | Tags Review + create                                                                                                    |
| Security                                              |                                                                                                    |
| Secure transfer required ①                            | O Disabled                                                                                                    |
| Azure Files                                           |                                                                                                    |
| Large file shares ①                                   | Oisabled Enabled                                                                                                    |
|                                                       | 1 The current combination of storage account kind, performance, replication and location does not support large file shares. |
| Data protection                                       |                                                                                                    |
| Blob soft delete ①                                    | Disabled    Enabled                                                                                                    |
|                                                       | Data protection and hierarchical namespace cannot be enabled simultaneously.                                                 |
| Data Lake Storage Gen2                                |                                                                                                    |
| Hierarchical namespace ①                              | O Disabled Enabled                                                                                                    |
| NFS v3 ①                                              | Disabled    Enabled                                                                                                    |
|                                                       | Signup is currently required to utilize the the NFS v3 feature on a persubscription basis. Signup for NFS v3 🗗               |

## Compare Azure Blob Storage and Data Lake Store Gen 2

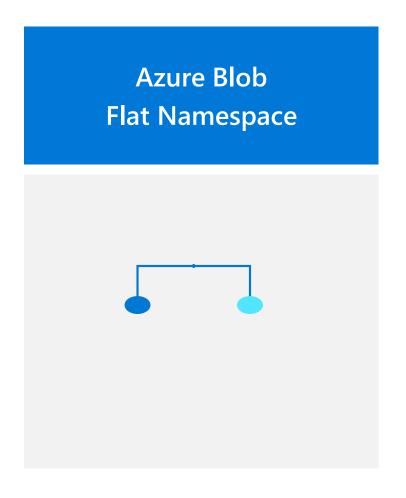

Data Lake (Gen II) Hierarchical Namespace

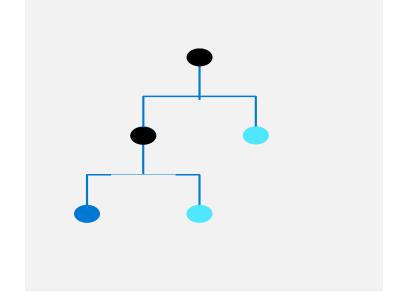

# Processing Big Data with Azure Data Lake Store

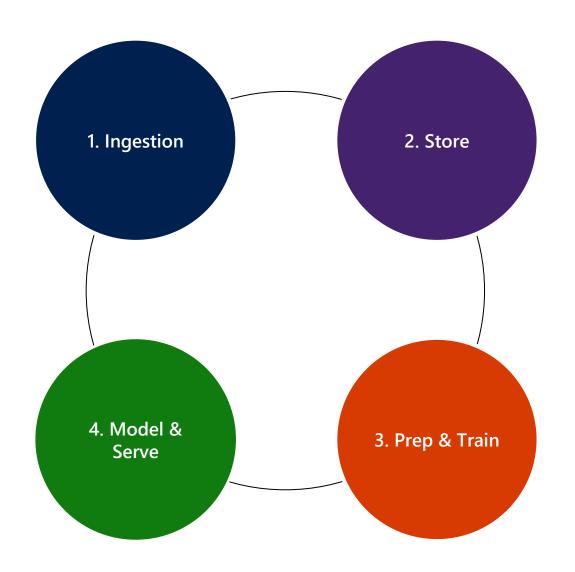

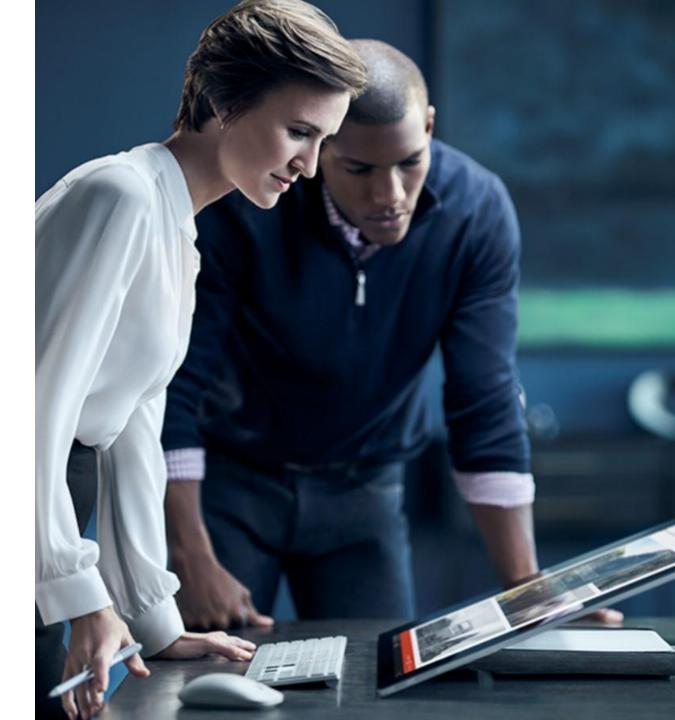

## Big Data Use Cases

Let's examine three use cases for leveraging an Azure Data Lake Store

Modern Data Warehouse

This architecture sees Azure Data Lake Storage at the heart of the solution for a modern data warehouse. Using Azure Data Factory to ingest data into the Data Lake from a business application, and predictive models built in Azure Databricks, using Azure Synapse Analytics as a serving layer.

Advanced Analytics

In this solution, Azure Data factory is transferring terabytes of web logs from a web server to the Data Lake on an hourly basis. This data is provided as features to the predictive model in Azure Databricks, which is then trained and scored. The result of the model is then distributed globally using Azure Cosmos DB, that an application uses.

Real Time Analytics

In this architecture, there are two ingestion streams. Azure Data Factory is used to ingest the summary files that are generated when the HGV engine is turned off. Apache Kafka provides the real-time ingestion engine for the telemetry data. Both data streams are stored in Data Lake store for use in the future.

#### Modern data warehouse

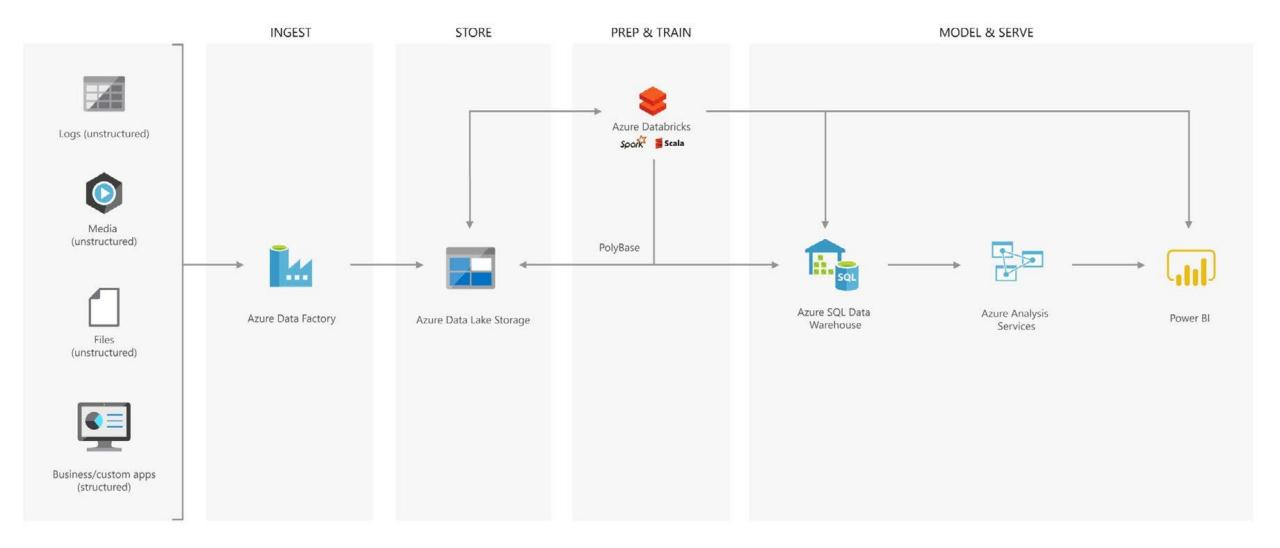

## Big Data Use Cases

Let's examine three use cases for leveraging an Azure Data Lake Store

Modern Data Warehouse

This architecture sees Azure Data Lake Storage at the heart of the solution for a modern data warehouse. Using Azure Data Factory to ingest data into the Data Lake from a business application, and predictive models built in Azure Databricks, using Azure Synapse Analytics as a serving layer.

Advanced Analytics

In this solution, Azure Data factory is transferring terabytes of web logs from a web server to the Data Lake on an hourly basis. This data is provided as features to the predictive model in Azure Databricks, which is then trained and scored. The result of the model is then distributed globally using Azure Cosmos DB, that an application uses.

Real Time Analytics

In this architecture, there are two ingestion streams. Azure Data Factory is used to ingest the summary files that are generated when the HGV engine is turned off. Apache Kafka provides the real-time ingestion engine for the telemetry data. Both data streams are stored in Data Lake store for use in the future.

#### Advanced analytics on big data

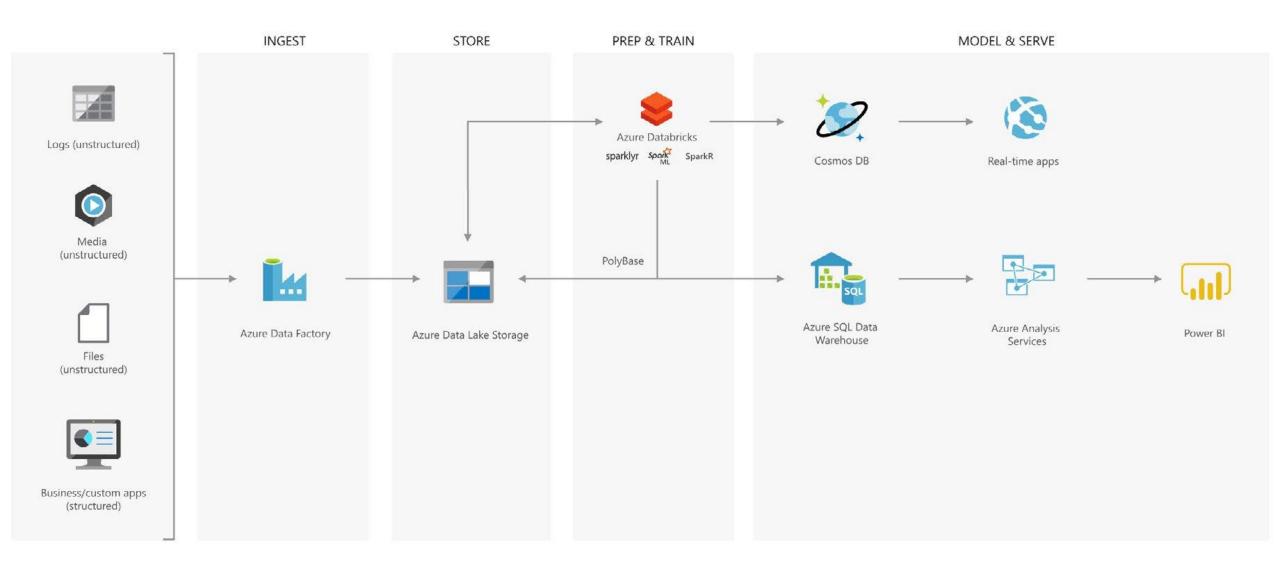

## Big Data Use Cases

Let's examine three use cases for leveraging an Azure Data Lake Store

Modern Data Warehouse

This architecture sees Azure Data Lake Storage at the heart of the solution for a modern data warehouse. Using Azure Data Factory to ingest data into the Data Lake from a business application, and predictive models built in Azure Databricks, using Azure Synapse Analytics as a serving layer.

Advanced Analytics

In this solution, Azure Data factory is transferring terabytes of web logs from a web server to the Data Lake on an hourly basis. This data is provided as features to the predictive model in Azure Databricks, which is then trained and scored. The result of the model is then distributed globally using Azure Cosmos DB, that an application uses.

Real Time Analytics

In this architecture, there are two ingestion streams. Azure Data Factory is used to ingest the summary files that are generated when the HGV engine is turned off. Apache Kafka provides the real-time ingestion engine for the telemetry data. Both data streams are stored in Data Lake store for use in the future.

#### Real-time analytics

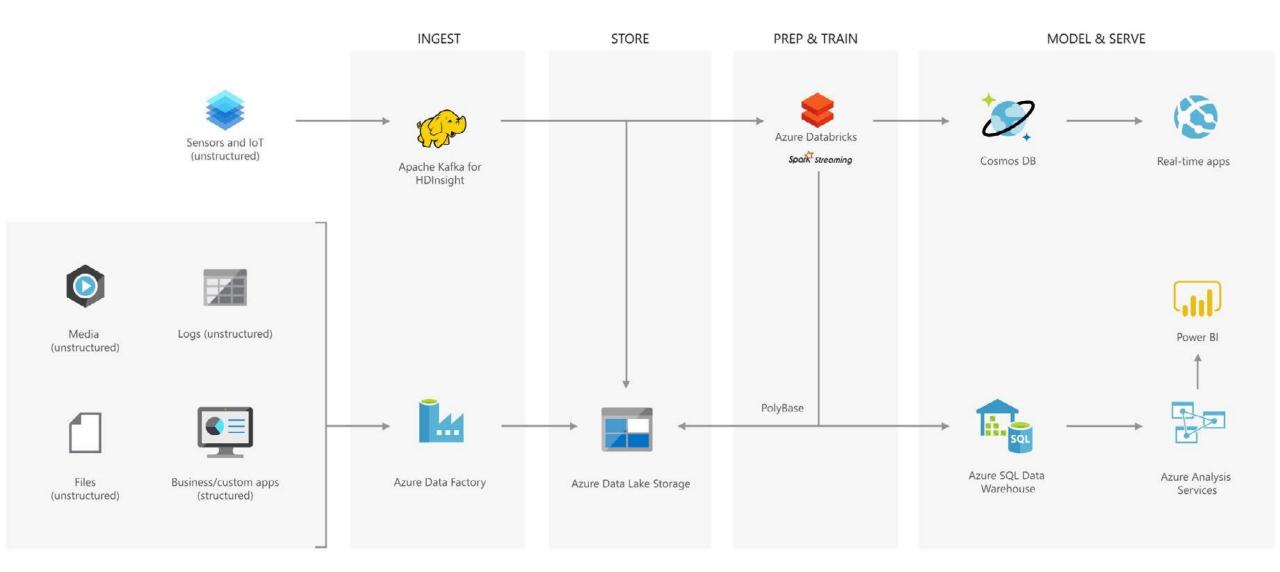

#### **Review Questions**

- Q01 Mike is creating an Azure Data Lake Storage Gen 2 account. He must configure this account to be able to processes analytical data workloads for best performance. Which option should he configure when creating the storage account?
- · A01 On the Advanced tab, set the Hierarchical Namespace to enabled.

- Q02 In which phase of big data processing is Azure Data Lake Storage located?
- · A02 Store.

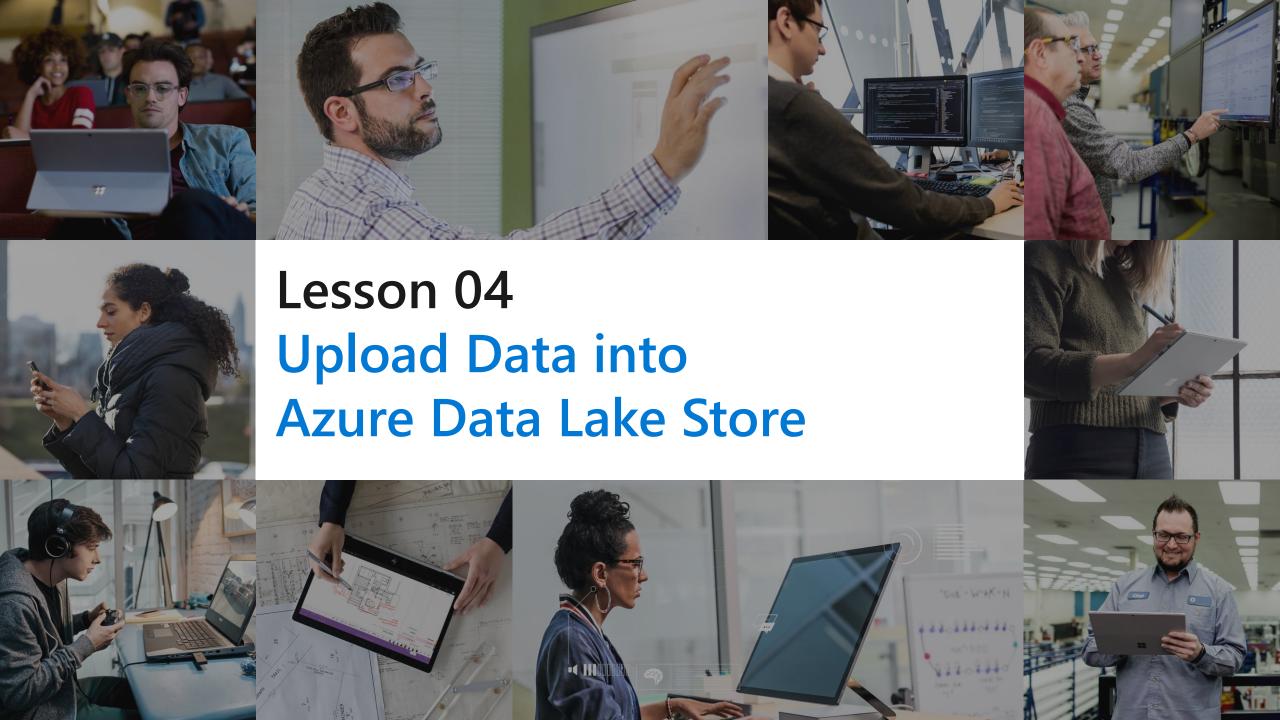

## **Lesson Objectives**

- · Create an Azure Data Lake Gen2 Store using PowerShell
- Upload data into the Data Lake Storage Gen2 using Azure Storage Explorer
- Copy data from an Azure Data Lake Store Gen1 to an Azure Data Lake Store Gen2

Create a Azure
Data Lake Store (Gen II)
using PowerShell.

```
Windows PowerShell

Copyright (C) Microsoft Corporation. All rights reserved.

PS C:\Users> $location = "westus2""
>>
>> New-AzStorageAccount -ResourceGroupName $resourceGroup
>> -Name "storagequickstart"
>> -Location $location
>> -SkuName Standard_LRS
>> -Kind StorageV2
>> -EnableHierarchicalNamespace $True
```

Uploading data with Azure Storage Explorer

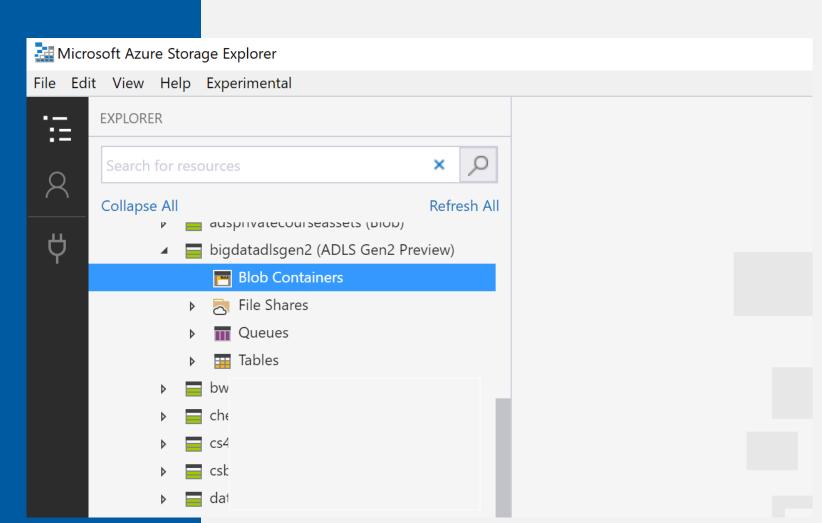

Copy data from an Azure Data Lake Store Gen1 to an Azure Data Lake Store Gen2

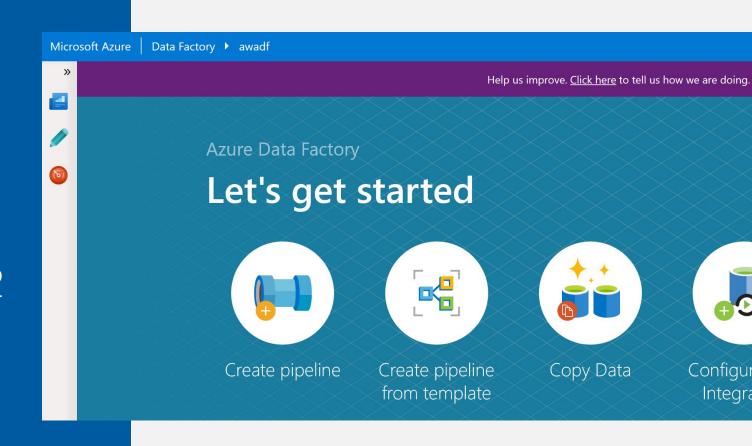

#### **Review Questions**

- · Q01 Contoso has a Data Lake Storage Account (Gen 2). Which tool would be the most appropriate tool to perform a one time without the installation or configuration of a tool to upload of a single file?
- · A01 Azure Portal.

- · Q02 Contoso has a Data Lake Storage Account (Gen 2). Which tool would be the most appropriate tool to perform a movement of hundreds of files from Amazon S3 to Azure Data Lake Storage?
- · A02 Azure Data Factory.

# Lab: Working with Data Storage

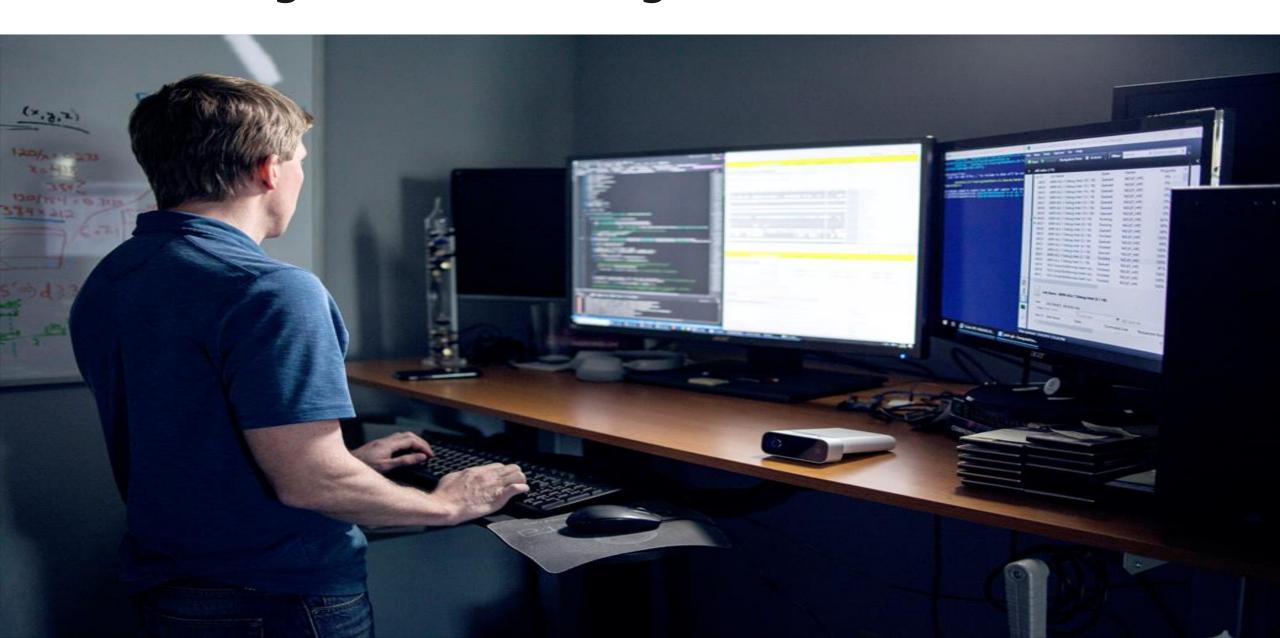

#### Lab overview

In this lab, the students will be able to determine the appropriate storage type to implement against a given set of business and technical requirements. They will be able to create Azure storage accounts and Data Lake Storage account and explain the difference between Data Lake Storage generation 1 and generation 2. They will also be able to demonstrate how to perform data loads into the data storage of choice.

## Lab objectives

After completing this lab, you will be able to:

- 1. Choose a data storage approach in Azure
- 2. Create an Azure Storage Account
- 3. Explain Azure Data Lake Storage
- 4. Upload data into Azure Data Lake

#### Lab scenario

You have been hired as a Senior Data Engineer to implement a technology solution that is part of a digital transformation project. The organization is migrating an Internet Information Services (IIS) that hosts the company website to Azure. The developers are in the process of transferring the web application and its logic to Azure Web Apps and they have asked you to prepare a data store for them that can be used to host the static images that are used on the website.

In addition, the information services department have informed you that their team is expanding and that they will soon be joined by data scientists that will start the process of building a predictive analytics solution. You have been asked to set up a solution that will be used to host the production environment of their work. In the first instance, you will assess what is the appropriate storage tier to create for the solution.

At the end of this work, you will have:

- 1. Choose a data storage approach in Azure
- 2. Create an Azure Storage Account
- 3. Explain Azure Data Lake Storage
- 4. Upload data into Azure Data Lake

#### Lab review

- Exercise 1 Why did you select the option to store the image files?
- Exercise 2 Apart from the Azure Portal, are there other methods to automate the deployment of storage accounts?
- Exercise 3 How is the storage structure of Data Lake Storage Gen II different to Storage Accounts?
- Exercise 4 Where in the Azure Portal would you find Microsoft Azure Storage Explorer?

# Module Summary

#### In this module, you have learned about:

- A data storage approach in Azure
- How to create an Azure Storage Account
- How Azure Data Lake Storage Gen2 works
- How to upload data into Azure Data Lake

# Next steps

After the course, consider watching this video with James Baker and Lara Rubbelke that provides an overview of the enhancements of Azure Data Lake Storage Gen2

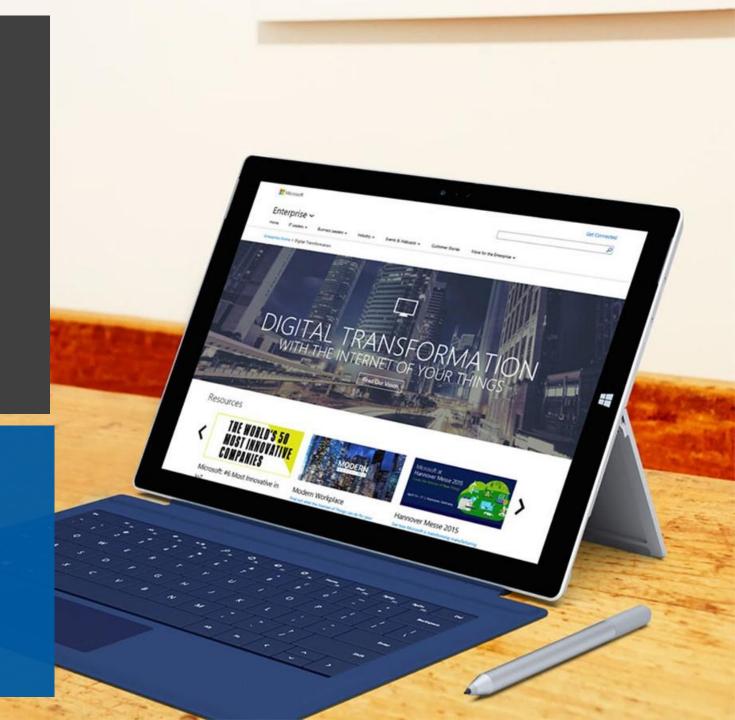